## **- PASSO A PASSO** PARA A EMISSÃO DA RENOVAÇÃO DA **CERTIDÃO DE REGULARIDADE**

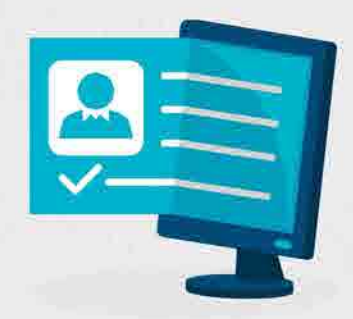

Acesse www.crf-pr.org.br clique no link CRF-PR em Casa, após selecione o ícone abaixo indicado.

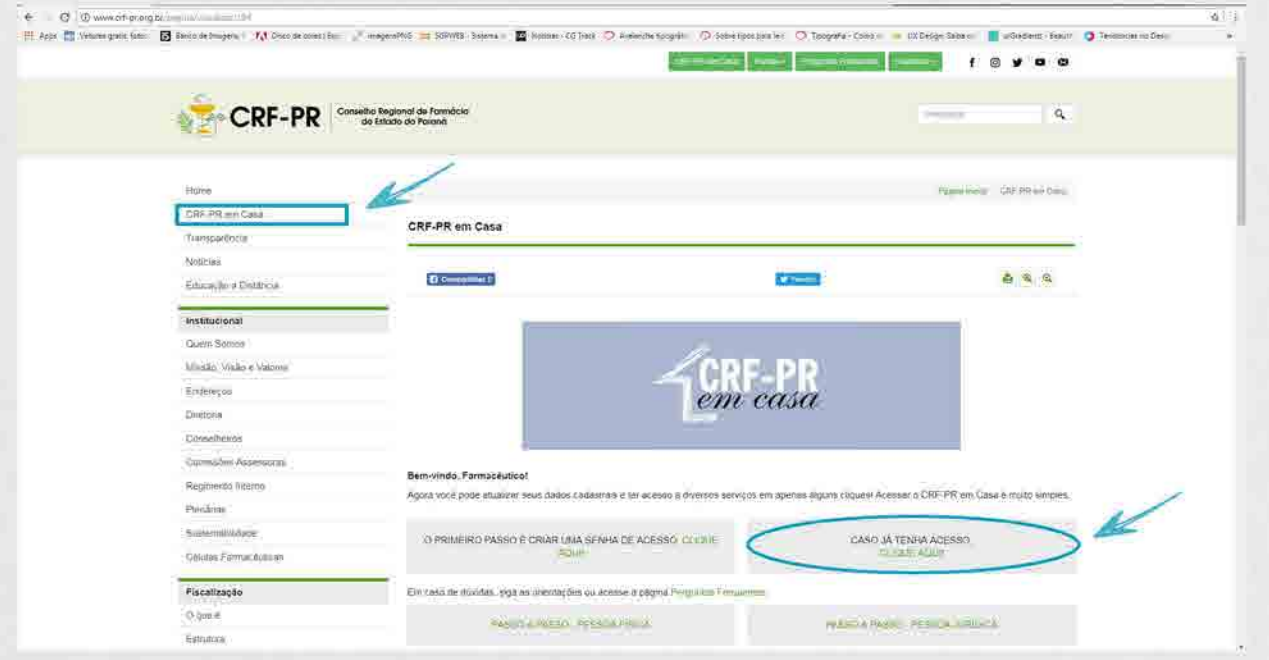

Pelo acesso Pessoa Física, de um dos profissionais responsáveis técnicos (RT) pelo estabelecimento.

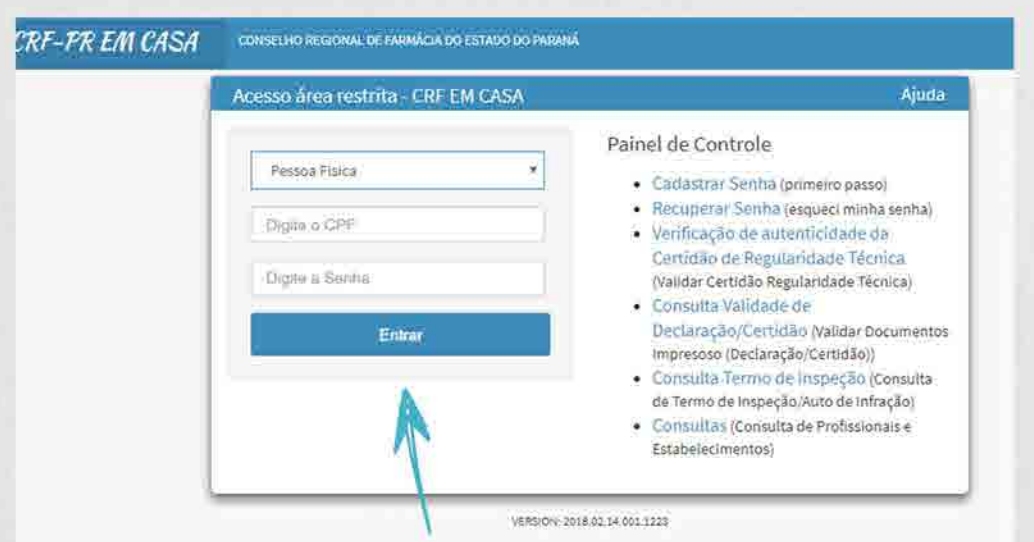

Selecione o ícone indicado abaixo:

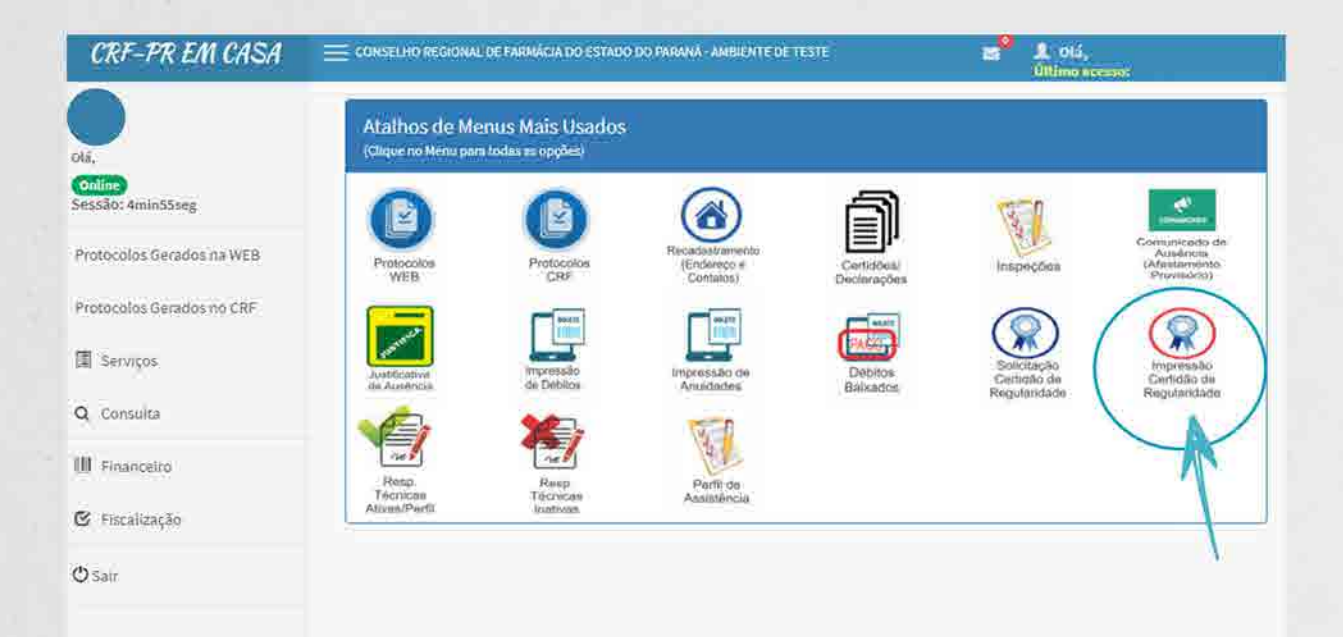

Aparecerá uma tela com os estabelecimentos nos quais o profissional é RT, com a informação sobre a disponibilidade da Certidão de Regularidade para impressão. Após clique no arquivo (PDF) para imprimir.

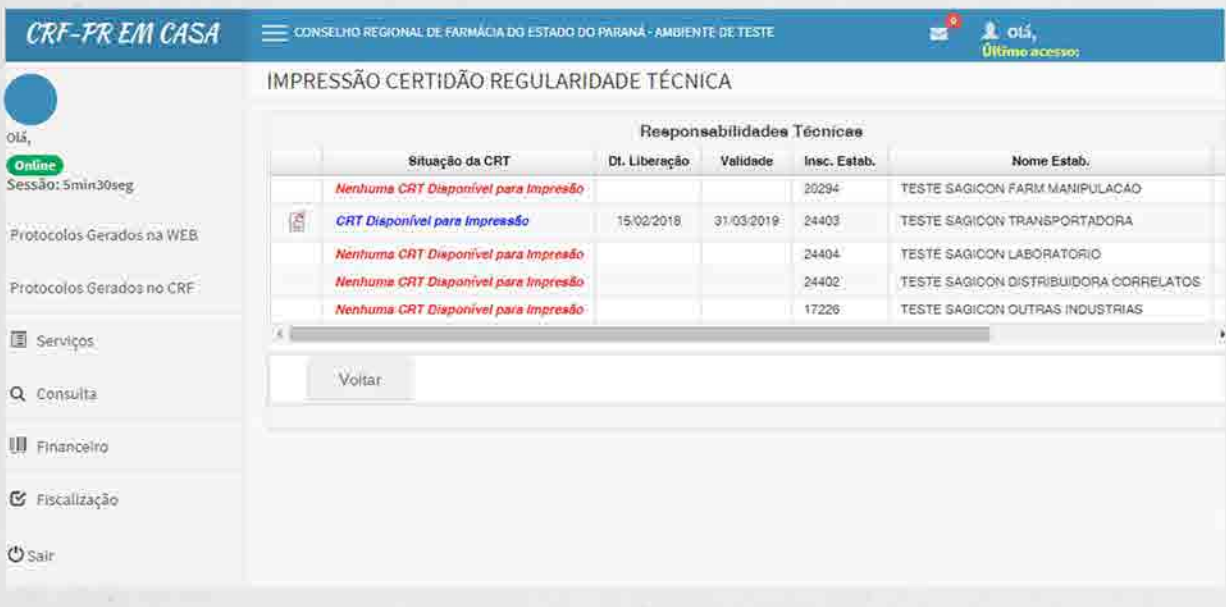

Modelo da Certidão de Regularidade impressa pelo Portal do CRF-PR em Casa:

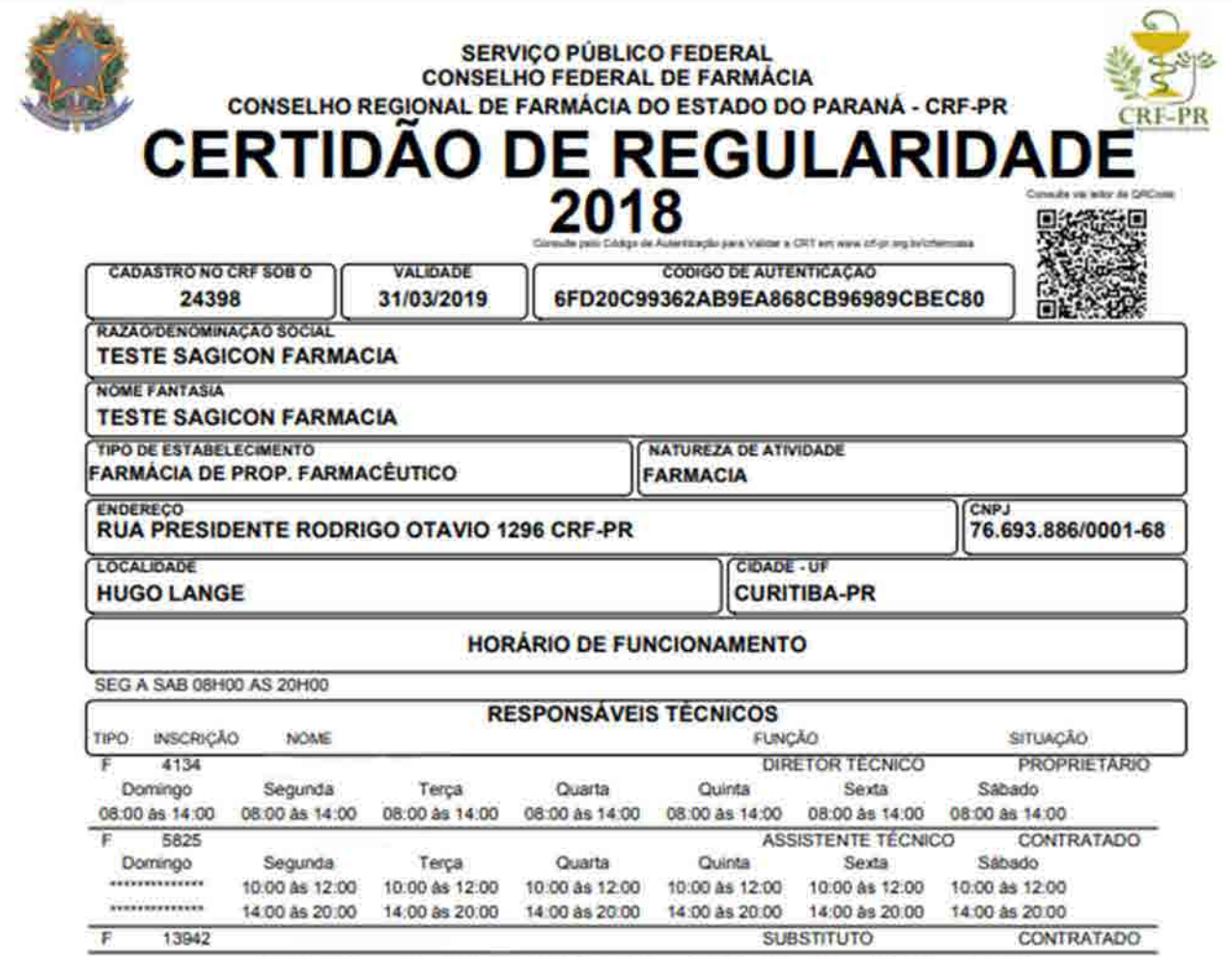

CONSELHO REGIONAL DE FARMÁCIA DO ESTADO DO PARANÁ - CRF-PR

Curitiba, 15 de Fevereiro de 2018

 $\mu$ 

Gerentes do CRF-PR conforme deliberação 673/2006<br>Farm. Eduardo Pazim - Gerente Fiscalização<br>Farm. Flávia de Abreu Chaves - Gerente CadiRec.<br>Farm. Sérgio Satoru Mori - Gerente Geral

ESTA CERTIDÃO DEVE SER AFIXADA EM UM LUGAR BEM VISÍVEL AO PÚBLICO

- Certificamos que o estabelecimento a que se refere esta Certidão de Regulandade está inscrito neste Conselho Regional de Famácia, atendendo o que dispõe<br>os artigos 22, parágrafo único e 24, da lei nº 3.820/60 e do Titulo em sua atividade durante os horános estabelecidos pelos Farmacéuticos Responsáveis Técnicos, de acordo com os artigos 15, parágrafos 1º e 2º e 23, alinea<br>"c" da Lei nº 6.991/73 e arqtigos 2º e 3º Caput 5º e 6º Inciso I, to

Como verificar a Autenticidade da Certidão de Regularidade pelo site do CRF-PR?

http://177.99.178.163:8082/crf-em-casa/consulta/certidao/ini-**No link** cial.jsf ou pelo site www.crf-pr.org.br, no menu do Verificação - CRT Web. Clique conforme indicado abaixo:

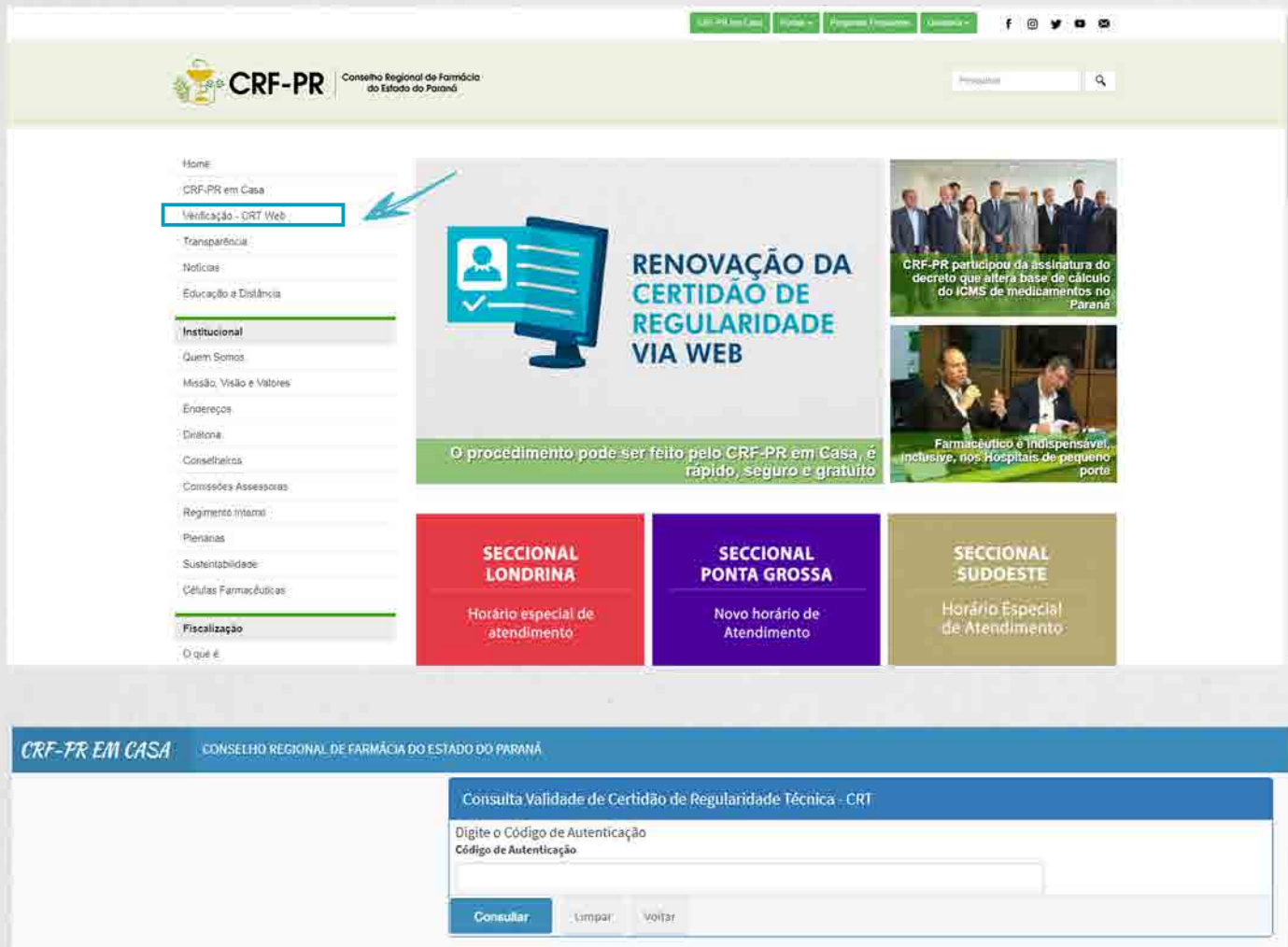

Caso a Certidão de Regularidade esteja válida aparecerá a imagem do documento para simples conferência:

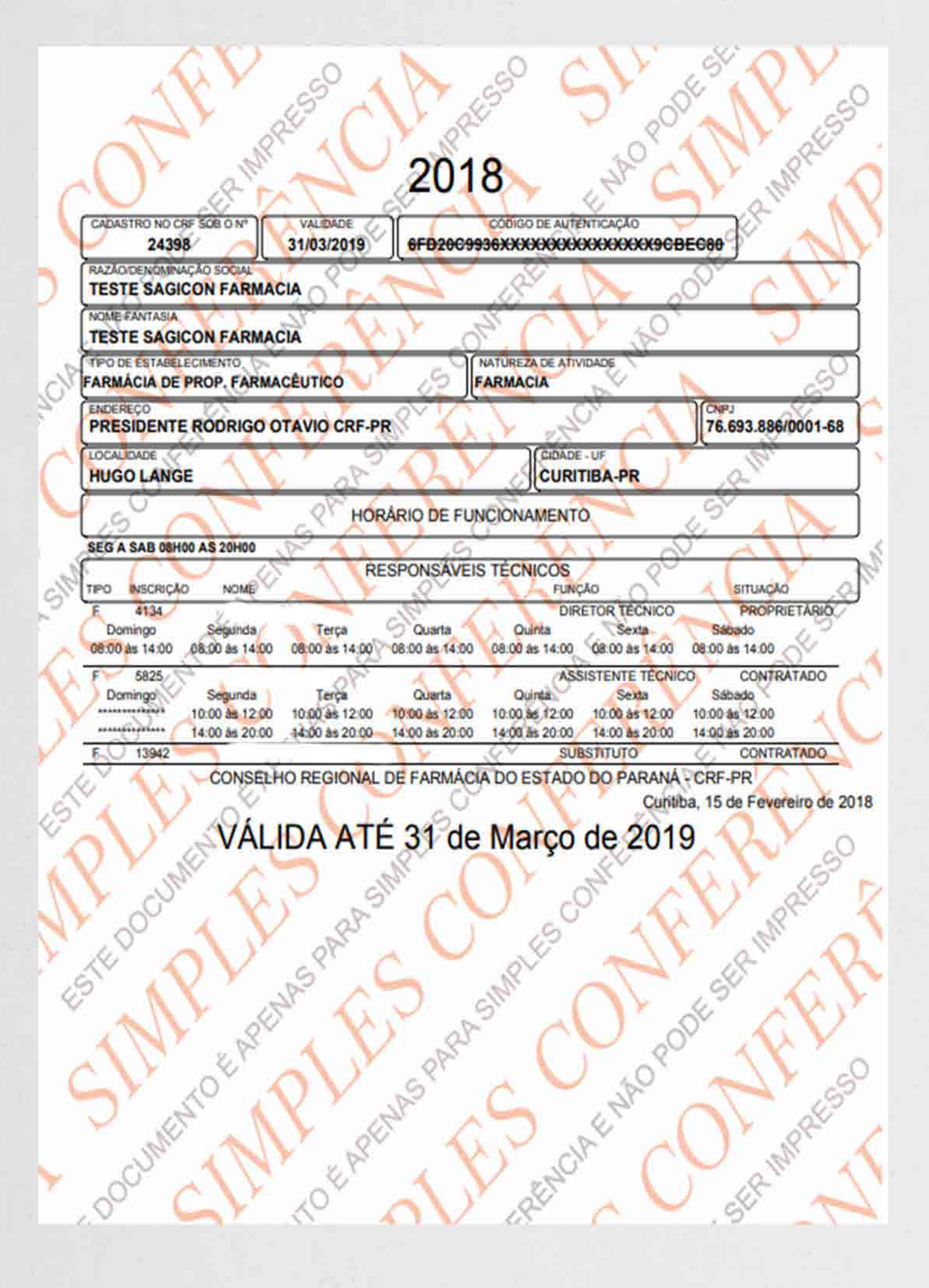

Caso a Certidão de Regularidade esteja inválida por alguma alteração de seu teor, aparecerá a mensagem de Certidão Inválida, conforme abaixo:

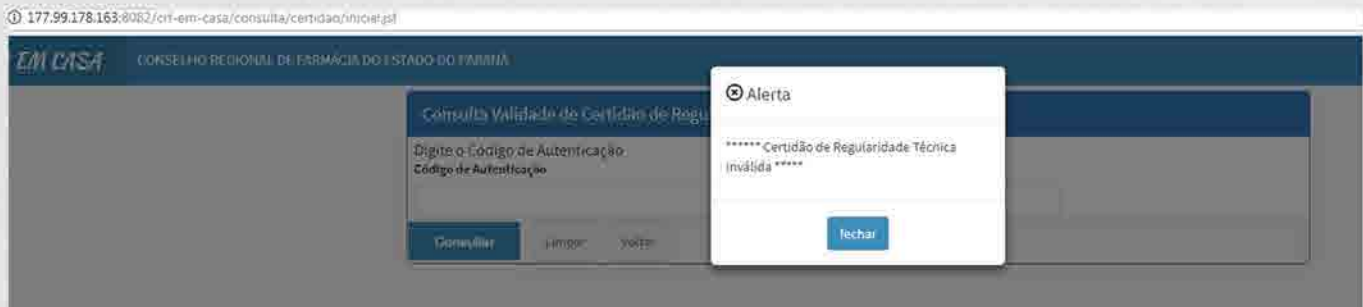

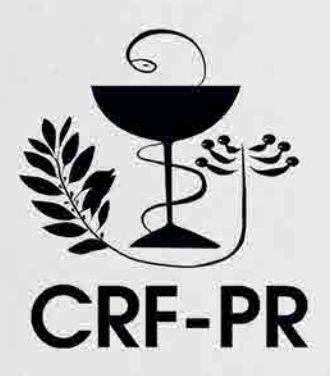

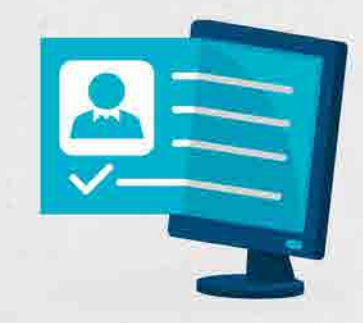

RENOVAÇÃO DA<br>CERTIDÃO DE **REGULARIDADE VIA WEB**